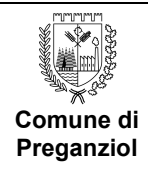

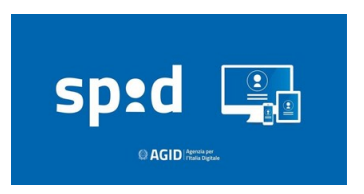

## Servizio RAO pubblico per ottenere SPID

SPID è il sistema di autenticazione che permette a cittadini ed imprese di accedere ai servizi online della pubblica amministrazione e dei privati aderenti con un'identità digitale unica. L'identità SPID è costituita da credenziali (nome utente e password) che vengono rilasciate all'utente e che permettono l'accesso a tutti i servizi online.

## 1. PRENDI APPUNTAMENTO

- telefona ai numeri 0422 632200 0422 632333
- invia una mail a urp@comune.preganziol.tv.it indicando il tuo nominativo e il tuo recapito telefonico per essere richiamato per fissare un appuntamento

## 2. RECATI ALLO SPORTELLO CON:

- documento di riconoscimento in corso di validità
- tessera sanitaria in corso di validità
- 3. TI VERRA' CHIESTO:
- il tuo indirizzo mail personale
- il tuo numero di cellulare

## 4. COMPLETA LA PROCEDURA:

- riceverai la prima parte del codice attivazione direttamente dall'URP
- nella tua mail riceverai la seconda parte del codice ed il pacchetto di attivazione
- cerca in www.comune.preganziol.tv.it la pagina SERVIZIO RAO e scegli un provider (poste o sielte) per completare l'attivazione

DATI DA COMUNICARE: Numero di cellulare\_\_\_\_\_\_\_\_\_\_\_\_\_\_\_\_\_\_\_\_\_\_\_\_\_\_\_\_\_\_\_\_\_\_\_\_\_ Indirizzo mail\_\_\_\_\_\_\_\_\_\_\_\_\_\_\_\_\_\_\_\_\_\_\_\_\_\_\_\_\_\_\_\_\_\_\_\_\_\_\_\_\_\_

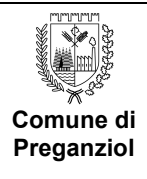

Il Comune di Preganziol offre ai cittadini residenti la possibilità di ottenere più velocemente un account SPID presso lo sportello URP, Piazza Gabbin 1 prendendo appuntamento al numero 0422 632333 o inviando una mail di richiesta con indicato il proprio recapito telefonico all'indirizzo urp@comune.preganziol.tv.it.

Cosa ti serve:

- Documento di riconoscimento
- Tessera sanitaria
- Telefono cellulare
- Indirizzo e-mail personale.

L'operatore dell'URP compila la richiesta e consegna un documento contenente la prima parte del Codice di Attivazione.

Contestualmente il sistema invia una mail all'indirizzo comunicato con la seconda parte del Codice di Attivazione ed in allegato il Pacchetto di Attivazione (codice alfanumerico), che deve essere salvato momentaneamente sul desktop per il successivo caricamento nella pagina dell' Identity Provider.

Da casa ci si collega alla pagina Rao Spid nel sito web del Comune di Preganziol, scegliendo tra gli Identity Provider disponibili che accettano il riconoscimento tramite RAO (Sielte o Poste).

Se si ha necessità di assistenza nel completamento della procedura, contattare il call center dell'Identity Provider selezionato (Sielteo Poste).

Maggiori informazioni sul servizio si possono ottenere nella pagina ww.spid.gov.it dell'Agenzia per l'Italia Digitale.